## **Инструкция по подписанию договора в программе Doculite с помощью ЭЦП**

1) Для подписания договора необходимо зарегистрироваться по ссылке <https://doculite.com/registration>

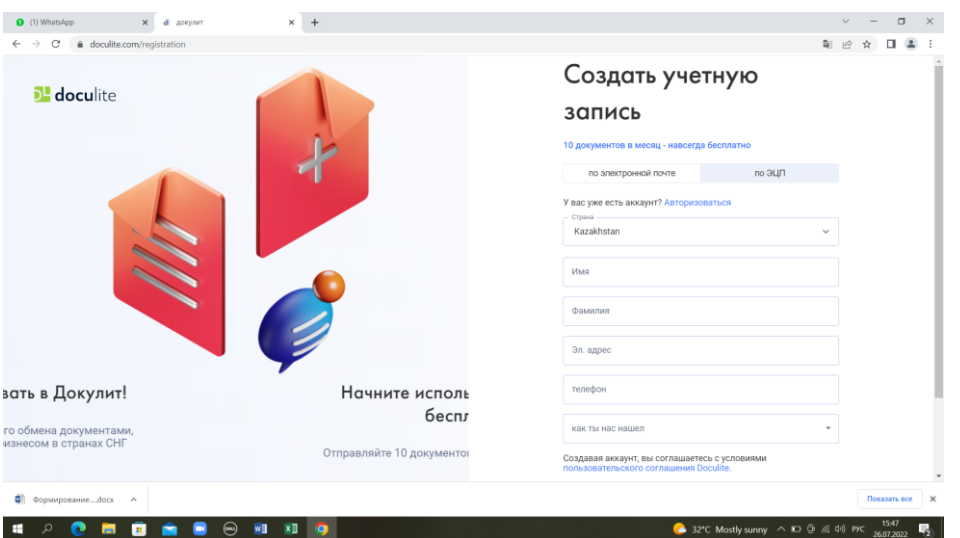

2) Регистрируется абитуриент (если нет 18 лет, то регистрируется также родитель, который будет ставить ЭЦП). ЭЦП оформить можно в ЦОНе, либо через систему электронного Правительства.

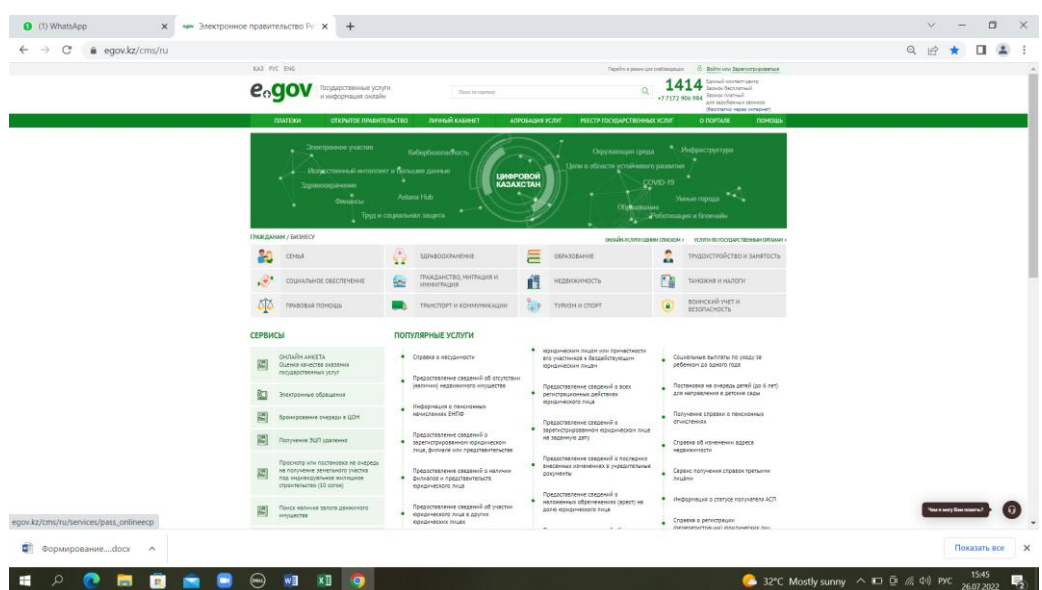

- 3) Договор в doculite.com появится после согласования университетом.
- 4) Абитуриенту нужно подписать договор, используя ЭЦП (если абитуриенту нет 18 лет, то ЭЦП ставит и родитель).